# LA SUGGESTION DE DÉPÔTS

[CHERCHEUR·E·S]

Vos publications sont en libre accès sur le site d'une revue ou sur une archive ouverte ?

**Laissez HAL les collecter pour vous !**

 $\blacksquare^+$ Suggestions de dépôt

# Quels avantages ?

Dépôt en 2 clics grâce à l'automatisation Interface très simple d'utilisation Ajout rapide de textes intégraux sur votre profil HAL Alimentation automatique de votre CV HAL Sécurisation à long terme de l'accès à vos publications

## Comment ça marche ?

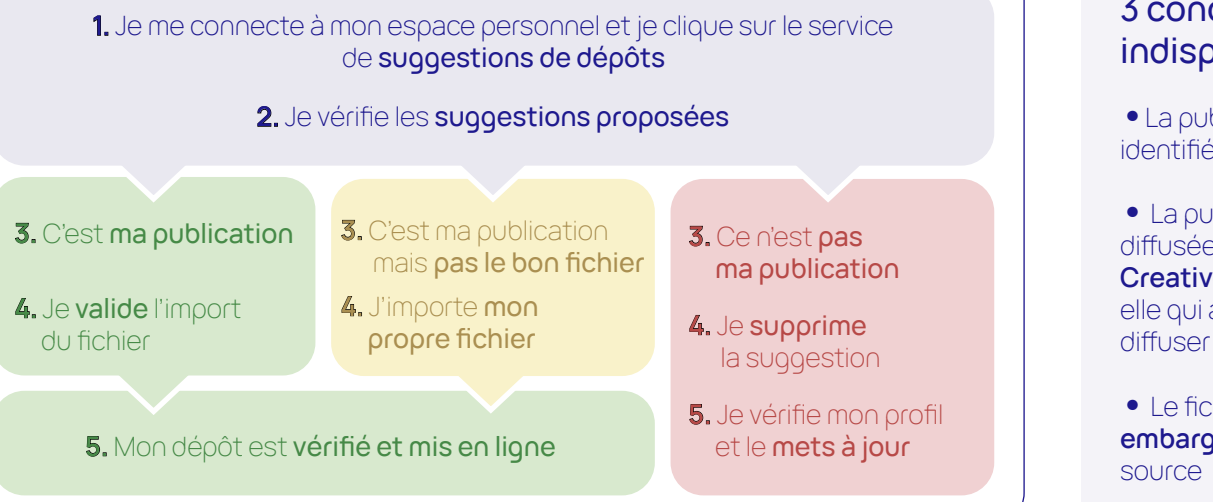

### 3 conditions indispensables

**•**La publication est identifiée par un **DOI**

**•** La publication est diffusée sous une **licence Creative Commons** : c'est elle qui autorise HAL à diffuser le fichier

**•** Le fichier **n'est pas sous embargo** sur la plateforme

> Votre publication est uniquement présente sur des réseaux sociaux (Academia et Research Gate ne sont ni des revues, ni des archives ouvertes)

#### **Suggestions Configuration**

### Configurer la fonctionnalité

**•**Le panneau « configuration » permet de personnaliser le service et de gérer les critères de collecte, par exemple avec ORCID

**•**Il permet également de choisir d'être averti de toute nouvelle suggestion

# Vous n'avez aucune suggestion ?

Vous avez déjà tout déposé dans HAL (Félicitations )

Votre publication n'a pas de DOI, de licence Creative Commons, ou est sous embargo

Vos critères de collecte sont trop spécifiques

> La base de suggestions de dépôts est mise à jour une fois par mois

## Pour aller plus loin

• Le service de suggestions de dépôts : [https://hal.science/suggest](https://hal.science/suggest/index)

**CNTS** 

• HAL Documentation : [Suggestions de dépôts](https://doc.hal.science/suggestions-de-depot/)

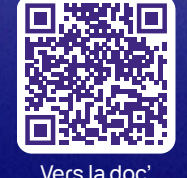

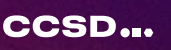

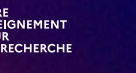

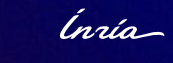

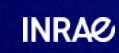

 $\mathcal{C}(\mathbf{\hat{f}})\mathcal{O}$ 

# DEPOSIT SUGGESTIONS

[RESEARCHERS]

Are your publications freely available on a journal website or in an archive ?

**Let HAL collect them for you !**

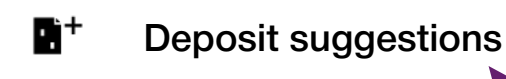

## What benefits ?

A two-click deposit thanks to automation Easy-to-use interface Quickly add full texts to your HAL profile Automatic filling of your HAL CV Long-term secure access to your publications

## How does it work ?

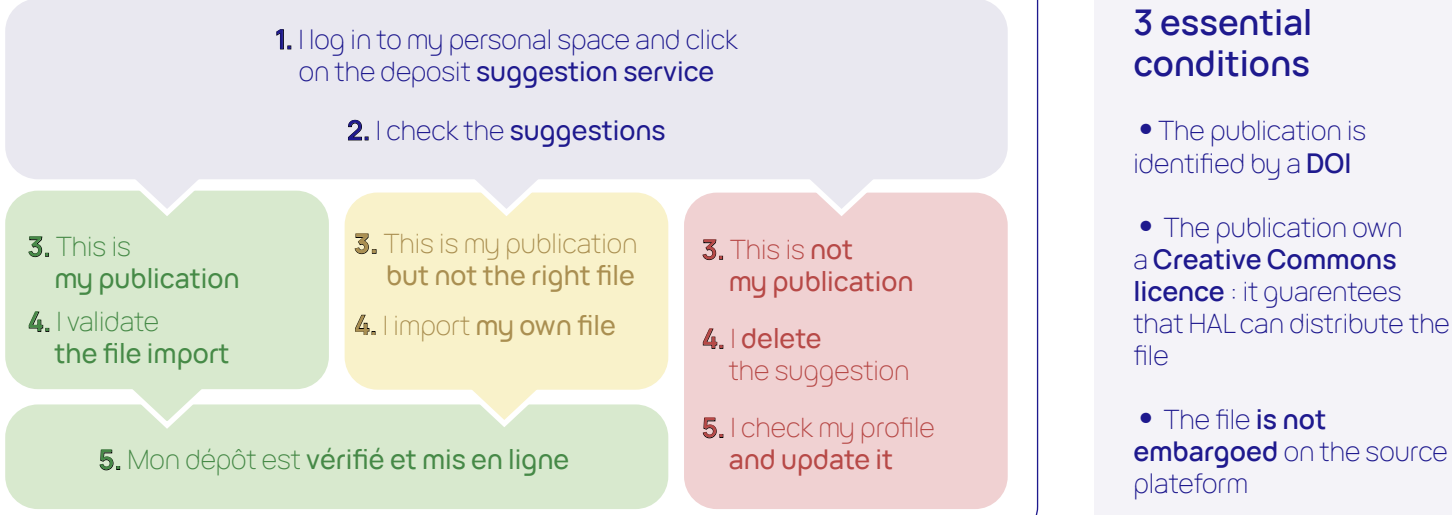

#### **Suggestions Configuration**

### **Customize the service**

**•** The «configuration» panel lets you customise the service and refine suggestion criterias, for example by using the ORCID identifier.

**•** This screen also lets you choose whether or not to be notified by new suggestions.

## You do not have any suggestion ?

You have already submitted all on HAL (Congratulation 34)

Your publication **does not have a** DOI, a Creative Commons licence, or is still embargoed

Your suggestion criterias are too specific

Your publication can only be found on social networks (Academia and Research Gate are neither journals nor archives)

The deposit suggestions database is updated once a month

### Find out more

• The deposit suggestions service : https://hal.science/suggest/

**Cnrs** 

• HAL Documentation : [Deposit suggestions](https://doc.hal.science/suggestions-de-depot/)

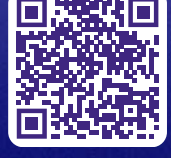

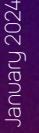

CCSD...

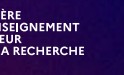

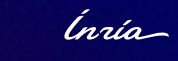

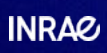

 $\mathbb{G}(\mathbf{\hat{i}})\mathbb{O}$ 

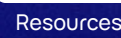